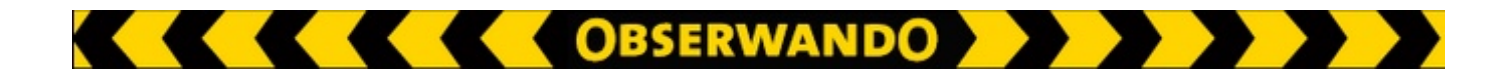

# **EQTrace click ATS**

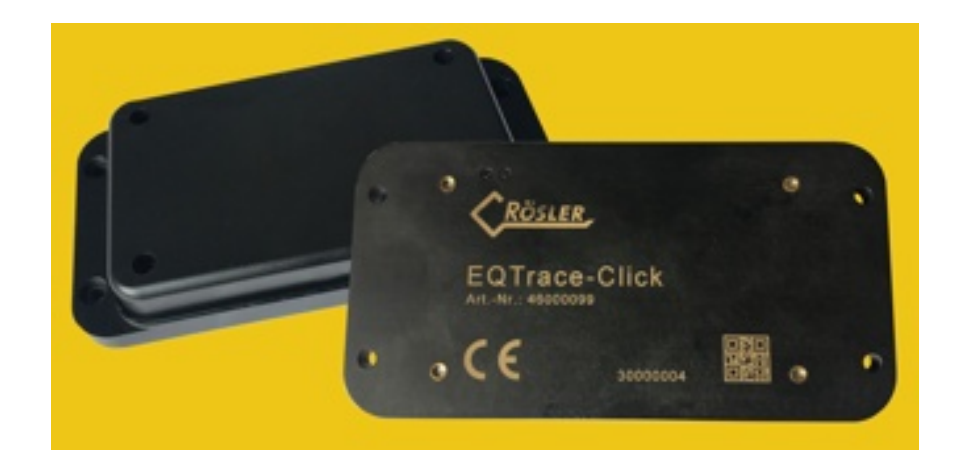

## *Short Documentation*

### **EXAMPLE AND STREET AND RESIDENCE AND RESIDENCE Introduction**

This guide describes the EQTrace click ATS installation. Please notice that the EQTrace click ATS must be switched on for the installation. Please follow the instructions in "Charging station".

#### **Charging station**

The charging station is used both to charge the EQTrace click ATS and to set the desired anti-theft settings.

In order to be able to set an EQTrace click ATS as desired, set the device before you install it, briefly (approx. 10 seconds) on the charging station. After leaving the charging station, The EQTrace click ATS tries to connect to the Obserwando server and stays in contact with the server for about 5 minutes. Within these 5 minutes the anti-theft settings can be adjusted in the Obserwando Portal. The settings can be changed at any time during operation. They will then be adopted with the next status message.

#### **Status messages**

After a work assignment, a status message about the current battery charge level is sent within the next 24 hours. If there is no work assignment (weekend, end of rental period, winter break), the status report is sent once a week.

#### **Theft Alarm**

If a theft is detected, the alarm messages are sent via email, SMS (optional) or phone call (optional).

#### **Anti-theft settings**

In the Obserwando portal you can set the antitheft settings for the work area and the rest area. You can also set the daily alarm times here.

#### **Pay-per-use options**

The pay-per-use features are optional options that you only pay for when you use them. This usually only occurs when a mobile machine has been stolen from you.

Pay-per-use options include:

- Position retrieval
- Online tracking
- Theft notification via SMS
- Theft notification via call

The pay-per-use options can be found in the Obserwando portal: "Set up machines - Additional services".